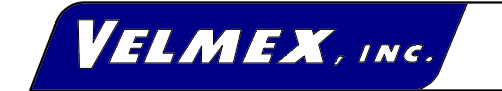

7550 S tate R oute 5 & 20 B loom field, N Y 14469-9389 FA X #: 716-657-6153 Tel.# 716-657-6151 h ttp ://w w w .v e lm e x .c o m E m a il: info @velmex.com

# **MODEL 86MM-1**

# **USER'S GUIDE One Motor STEPPING MOTOR CONTROLLER/DRIVER**

11-17-86 Rev 2-10-87 Reformatted 1-16-98

#### **Contents**

#### INTRODUCTION

FEATURES

#### SETUP

CAUTIONS, 4  $I/O$ , 5 Turn ON, 5

FRONT PANEL INPUT

JOG/SLEW MODE, 6 DIGITIZING, 6 MENU SELECTION, 7 CLEAR button, 7

#### PROGRAMMING

COMMANDS with VARIABLES Settable, 7 200 step/rev, 400 step/rev, 7 Backlash compensation, 7 Programmable, 8 Advance per step (table), 9 IMMEDIATE COMMANDS, 10 MEMORY/BATTERY RETENTION, 12 Bytes of memory for commands (table), 12 EXAMPLES, 13 PROGRAMMING FROM BASIC ON A IBM TYPE COMPUTER, 15 LINKING CONTROLS, 16 TROUBLESHOOTING PROCEDURE, 18

#### HARDWARE

LIMIT SWITCHES, 20 CABLES, 20 BATTERIES, 20

#### SPECIFICATIONS

FUNCTIONAL, 21 MOTOR COMPATIBILITY, 21 PHYSICAL, 21 ELECTRICAL REQUIREMENTS, 21 ENVIRONMENTAL, 21

#### **INTRODUCTION**

The 86MM is a programmable stepping motor control. The Control incorporates a one-chip microcomputer that has on-chip RAM and ROM. The RAM is available for storage of a user-entered program and motion parameters. Commands and data are entered either through the front panel keypad or over the RS-232C interface from any host computer, terminal, or programmable controller having an RS-232C port. Specialized Commands provide simple and efficient entry of complex, yet compact, programs. Short programs are automatically retained in the portion of RAM which is battery-backed.

#### **FEATURES**

A complete microcomputer-based Control with nonvolatile user memory and motor drive in one package.

Motor Resolution can be set to 200 or 400 steps per revolution.

JOG/SLEW mode allows motor to be jogged one step or slewed from 16 to 2850 steps/second from the front panel (joystick emulation).

A Digitizing function can be utilized with a host terminal connected as a readout of motor position.

Menu LEDs provide command-selection from the front panel.

Keypad with audible and tactile feedback provides data-entry at the front panel.

RS-232C Port connected to a host allows Command and Data entry, Polling for status, and Absolute Position. Up to 255 controls can be operated from the same RS-232 port.

Acceleration/Deceleration settable from 8000 to 56000 steps/sec<sup>2</sup> in 8000 step/sec<sup>2</sup> increments.

Speed settable from 16 to 3000 steps/sec in 1 step/sec increments.

Incremental Index distance is programmable from +1 to +1,048,575 steps.

Programmable Return-to-Zero position.

Loop Commands provide from one to continuous repeat operations.

Programmable Pauses from 100 milliseconds to 13.65 minutes.

A User Output can be programed to turn ON and OFF an external solid state or reed relay.

A User Input can be utilized in a program as a WAIT for external switch or relay closure.

Backlash Compensation can be set to automatically finish every index approaching from the positive direction.

Run, Reset, Output, Input, and RS-232C connections are accessible at a removable terminal block on the front panel.

Limit Switches for CW and CCW directions are provided with plug-in connection to UniSlide "J" assemblies. Limits can be used for "homing."

Automatic Power Down reduces power consumption by de-energizing the motor when at a standstill.

Single Step mode is provided for debugging programs or as a controlled interrupt.

The Control can be polled for its status at any time; additionally a ready prompt (">") is automatically sent to the host when a program has finished.

Capable of running large motors, up to 10 amps total (5 amps/phase).

Twelve month Limited Warranty.

## **SETUP**

## **\* \* CAUTION \* \***

- \* HAZARDOUS VOLTAGE, DO NOT REMOVE CONTROL PANELS OR COVER
- \* DO NOT CONNECT OR DISCONNECT MOTOR WHEN POWER IS "ON"
- \* HIGH TEMPERATURE, CONTROL SHOULD BE KEPT AT LEAST 6 INCHES FROM ANY OBJECTS
- \* AIR MUST CIRCULATE THROUGH AND AROUND CONTROL, DO NOT BLOCK AIR VENT IN BOTTOM OF CONTROL
- \* NEVER USE IN AN EXPLOSIVE ENVIRONMENT
- \* IN INDUSTRIAL ENVIRONMENTS, THE CONTROL MUST BE PROTECTED TO PREVENT METAL CHIPS FROM FALLING INTO IT
- \* SEVERE ELECTRICAL DAMAGE MAY RESULT IF OBJECTS FALL INTO THE CONTROLS HEAT SINK
- 1. Connect cables to motor and limit switches.

**CAUTION:** Never connect or disconnect motor with power ON, this may result in severe damage to motor drives.

2. Plug Control into 120VAC outlet.

Input/Output (**I/O**) connections other than motor, AC power, and limit switches are located at a removable terminal block on the front panel.

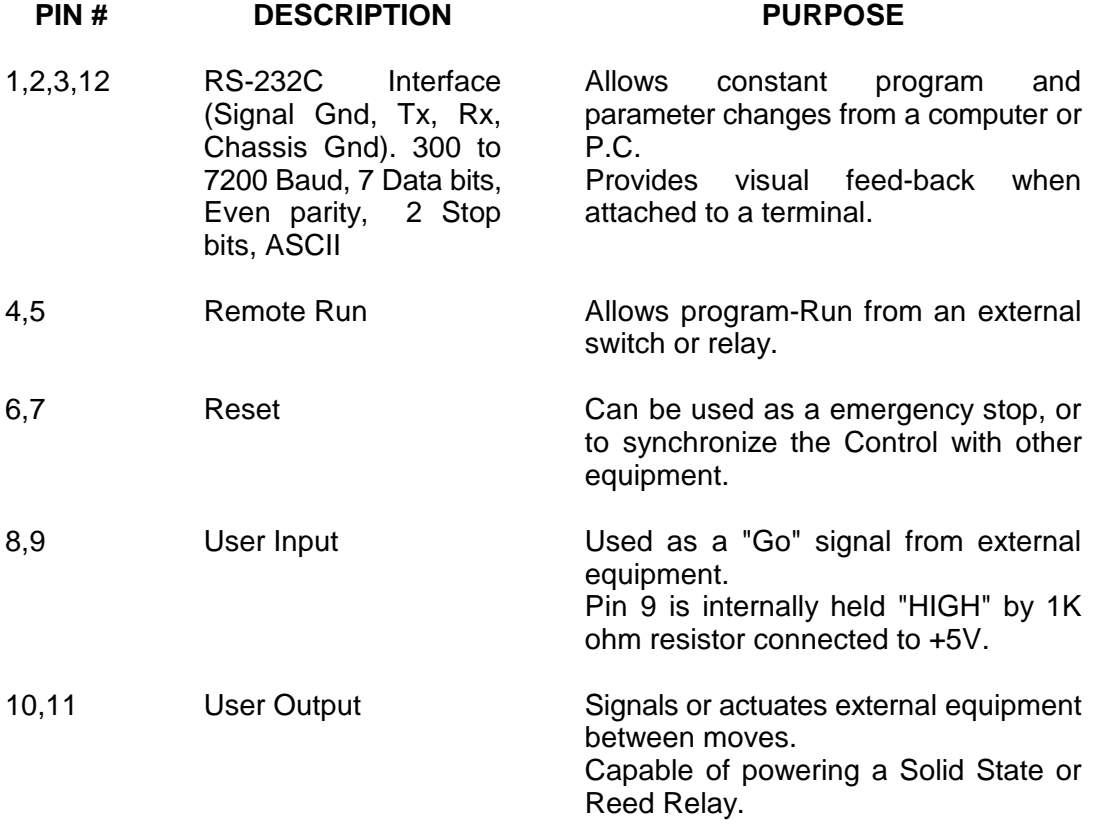

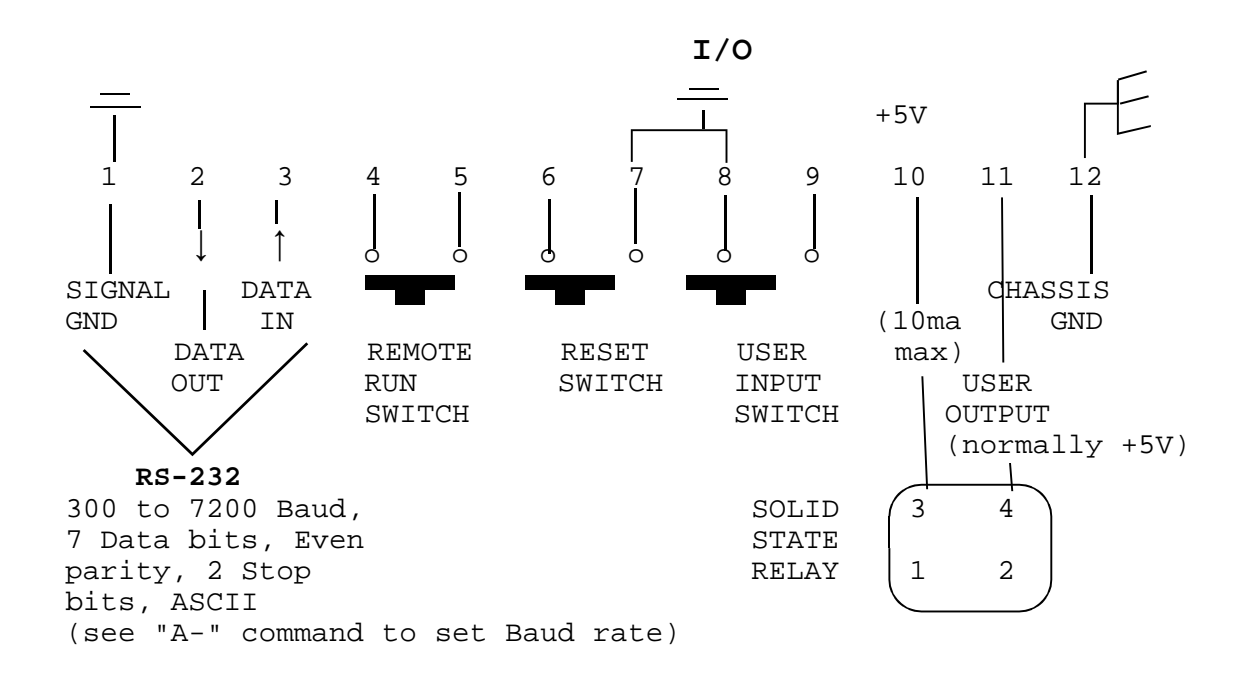

3. Turn ON the Control by pushing the POWER switch to the right. The JOG/SLEW light will come ON.

NOTE: Data in memory is retained when the Control is "OFF" by rechargeable batteries within the Control, that are charged when the Control is "ON". A loss of data retention due to low battery voltage is indicated by a flashing of the LEDs and beeping for 2 seconds after turn-on. This may be the situation with a new Control that has not been operated long enough to fully charge the batteries, or if four or more weeks of non-use have elapsed. See the section on **MEMORY/BATTERY RETENTION** for more information.

#### **FRONT PANEL INPUT**

#### **JOG/SLEW MODE:** \* **JOG/SLEW**

1. With the Control in the JOG/SLEW mode, the motor can be jogged one step, or slewed from 16 to the last STEPS/SEC value (SLEW will not exceed 2850 steps/sec) in either direction.

2. To JOG the motor positive, press the "1" key momentarily; the motor will move one step CW. To JOG negative hold the "-" key down and press the "1" key.

3. To SLEW the motor, hold down the "1" key, the motor will run at 16 steps/sec. To increase speed press the " | " key until the desired speed is reached. Release the "1" key to decrease speed. The motor accelerates and decelerates at 8000 steps/sec $2$ .

#### **DIGITIZING**

The 86MM stores its absolute position (relative to the position when power was applied or when registers were zeroed) in memory until the Control is turned-off. The absolute register reflect the accumulated distance from operating the motor in the JOG/SLEW mode and/or under program control. This register can hold from -8388608 to +8388608 steps.

With a host terminal or computer connected via the RS-232C interface, the Control can be used as a digitizer. In the JOG/SLEW mode the 86MM will send motor position to the host when it receives a "D". Here is an example of what the host would receive when motor is at absolute 201:

#### **+0000201**

This is what the host will receive if the motor is at negative 1294010:

#### **-1294010**

A linefeed and carriage return follows the above values. The host can "zero" the registers by sending a "Z" to the Control.

#### **MENU SELECTION**

The " | " and " | " keys are used to make selections on the front panel menu. Pressing keys other than the "RUN", " | " or " | " results in an audible feed-back from a buzzer within the 86MM.

Refer to the next section on COMMANDS with VARIABLES for proper values to enter.

If the Control contained a program the last time the POWER was turned OFF, the Control will prevent any menu selection past ACCEL/DECEL. This feature limits editing to baud rate and acceleration/deceleration.

To "CLEAR" a program from memory press the recessed **CLEAR button** on the front panel using a pen or pencil.

## **Simple Example**

Below is an example that will run the motor 200 steps CW.

#### **From a computer send:**

#### **E I200,R**

NOTE: The "E" is sent first to get the Control ON-LINE ( both yellow lights on front panel lit ).

#### **From the front panel:**

Push the " | " key until the light next the INDEX is lit, press the "2" key, "0" key, "0" key, "Ent" key, "Run" key.

#### **PROGRAMMING**

#### **COMMANDS with VARIABLES**

**Front Panel Front Panel & Function Menu RS-232C Input First character applies only to RS-232C input**

**Settable** (one-time entry in a program)

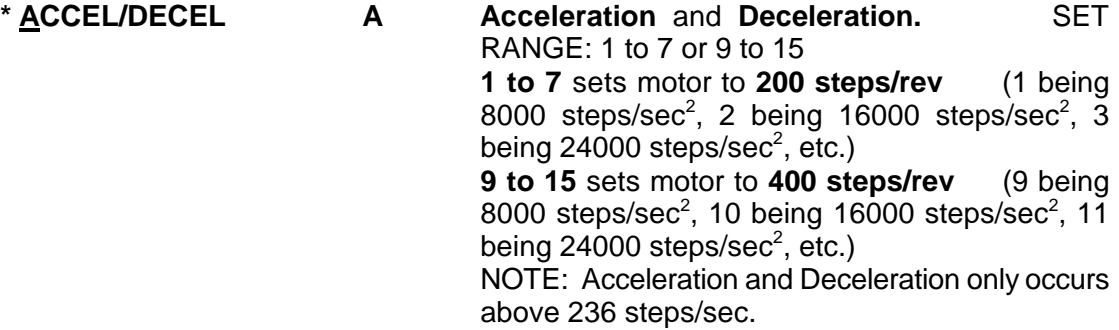

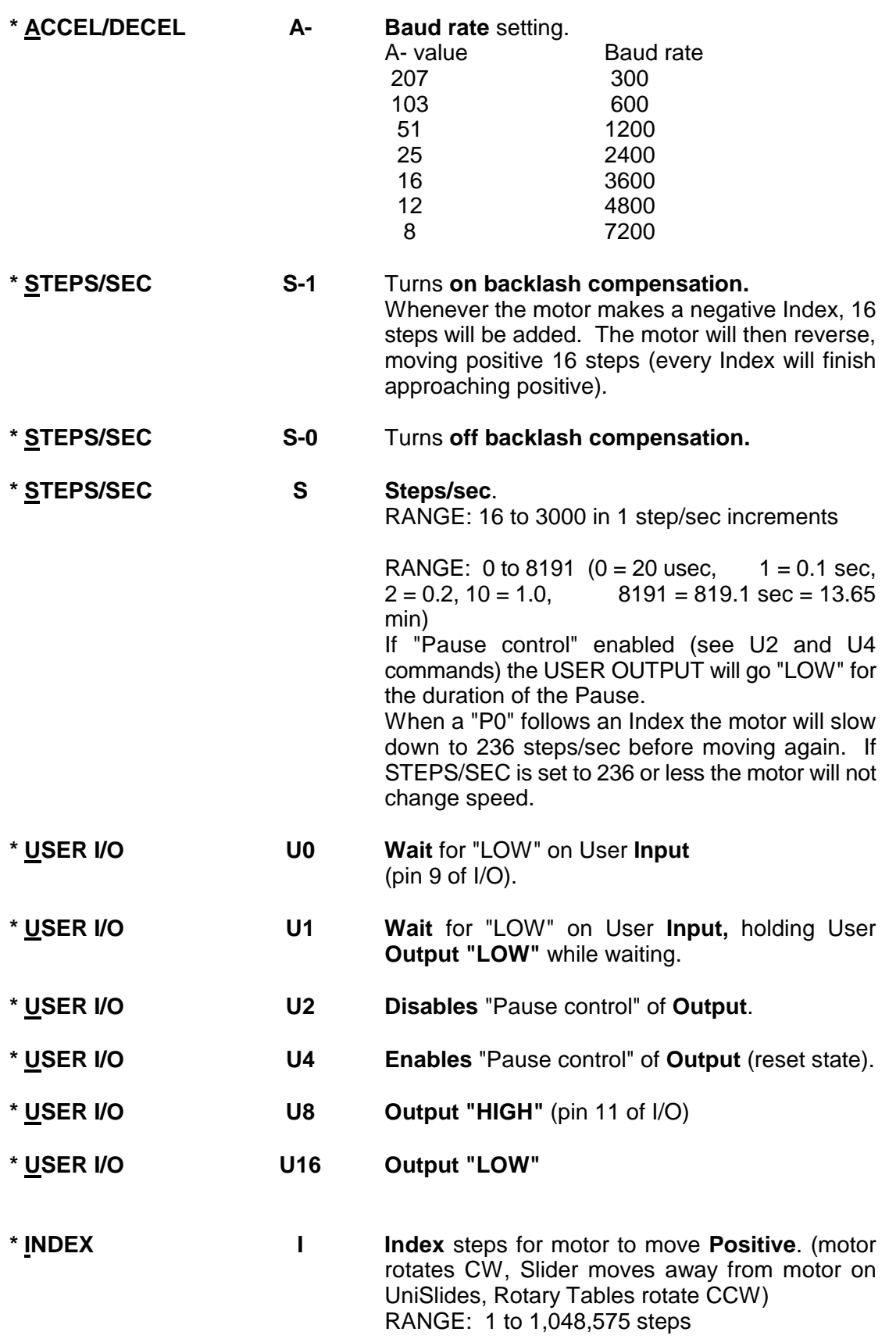

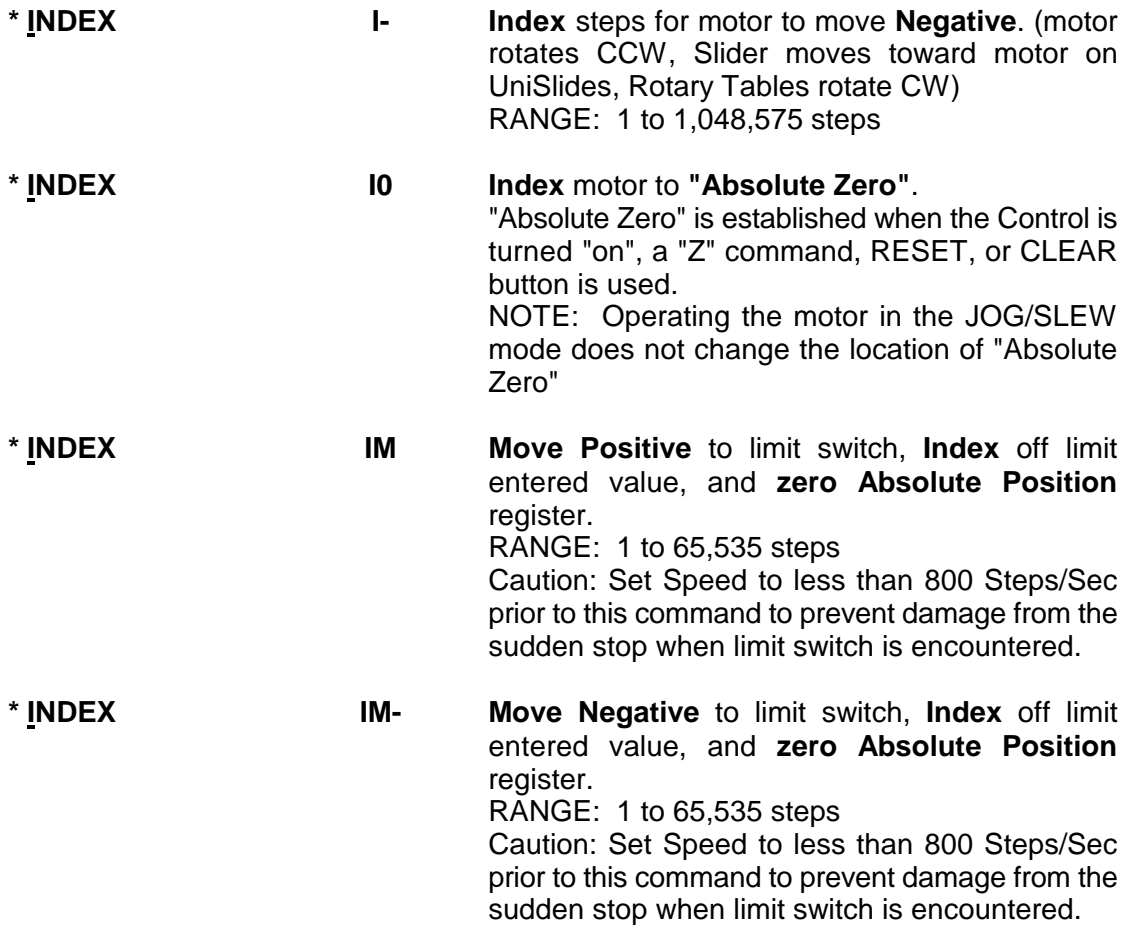

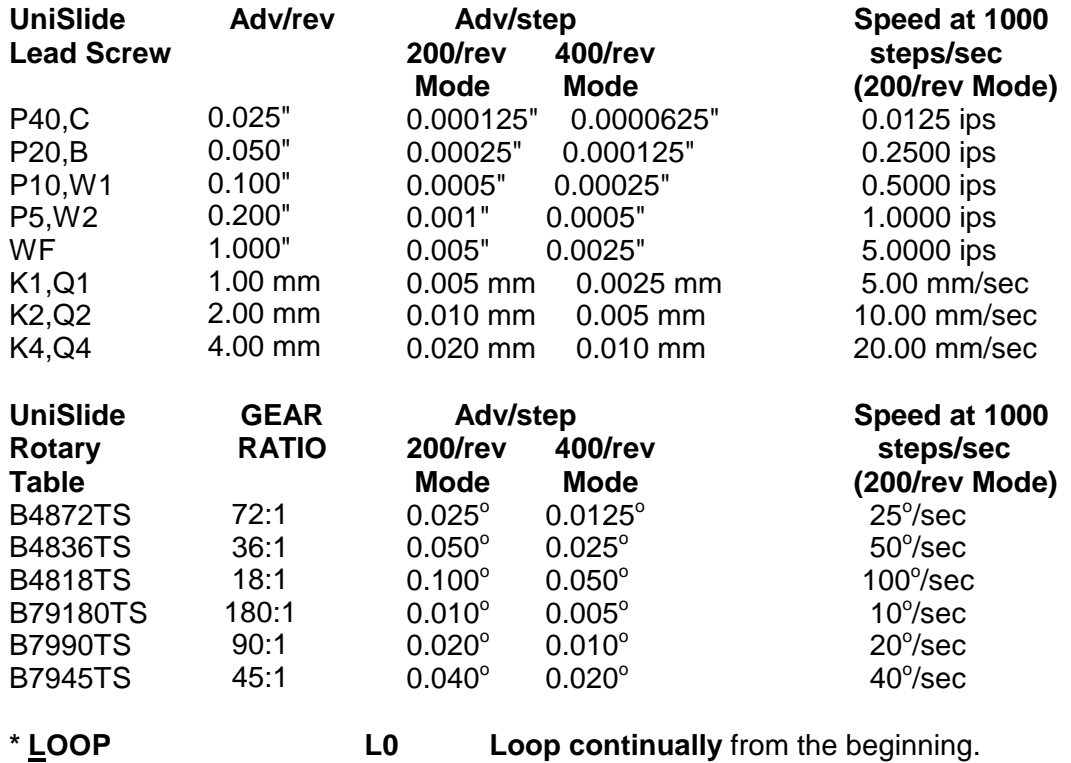

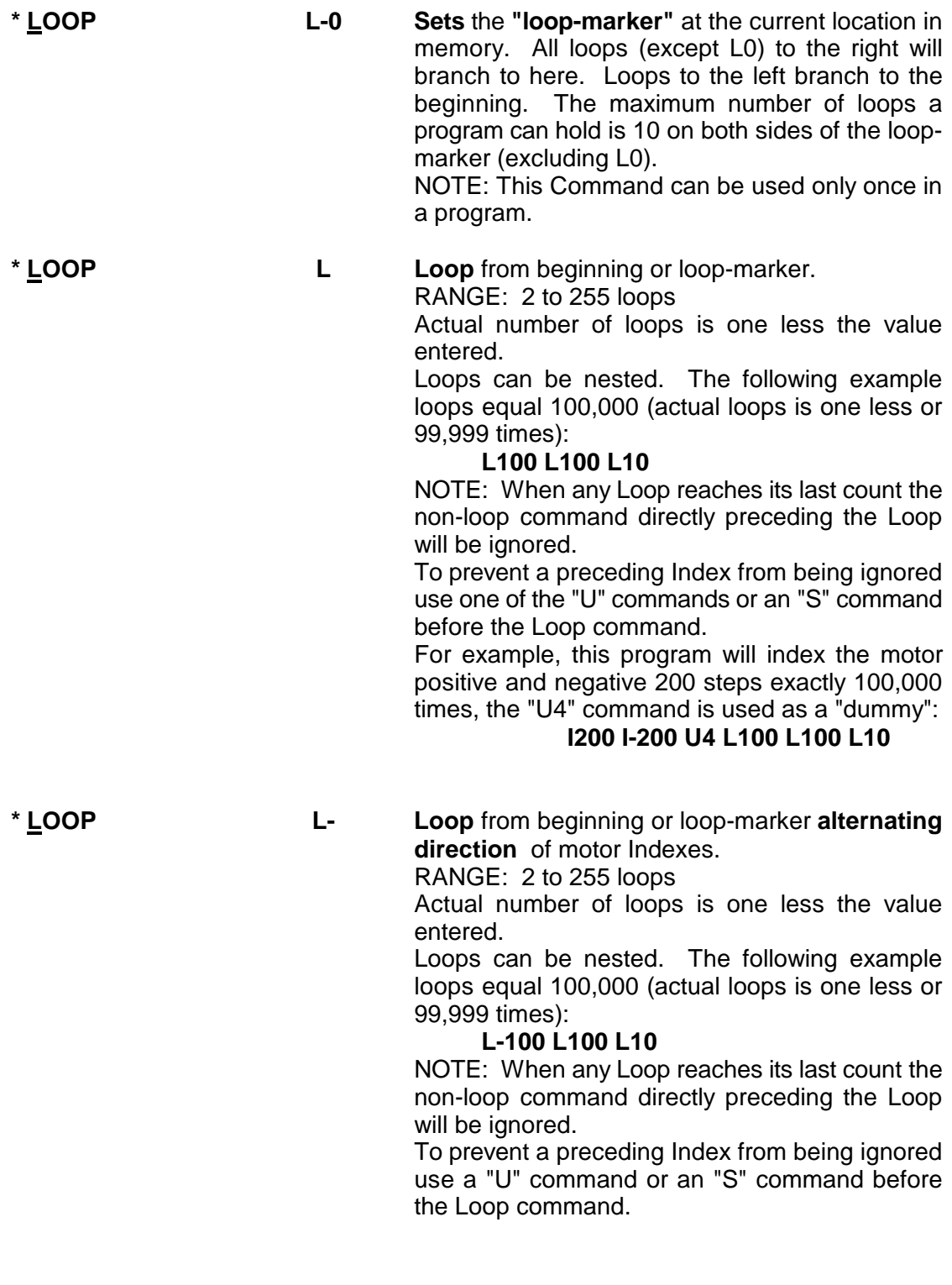

**IMMEDIATE COMMANDS** (not stored in a program)

**E Enable** RS-232C communication. (Both yellow LEDs on front panel will light.) The Control must be in the JOG/SLEW Mode to respond to this command.

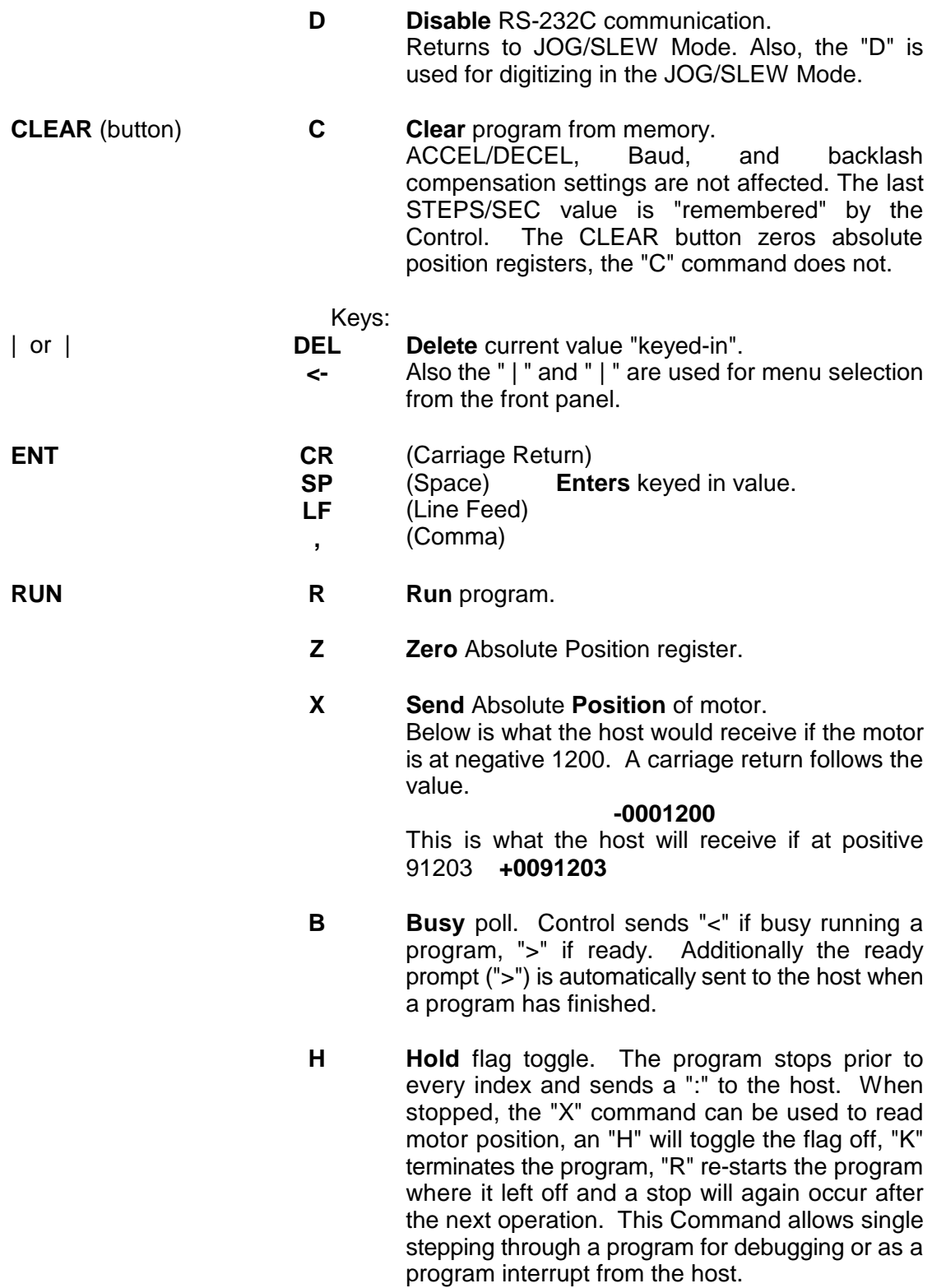

- **T** Character **Echo** ON/OFF **Toggle**. Normally all characters sent to the 86MM will be echoed. Character Echo will be ON after "powerup", RESET, or a "CLEAR" by the CLEAR button. When the echo is OFF the 86MM will still send a response to the "X" and "B" commands. The "T" and the "E" (used to get the Control ON-LINE) are always echoed to the host.
- **K** Kill current operation. Interrupts running program immediately. The 86MM sends the ">" to the host. NOTE: When a motor is running at high speed (above 700 steps/sec), command "K" interruption may cause motor overshooting, resulting in loss of position.

#### **MEMORY/BATTERY RETENTION**

The 86MM Control has 101 bytes of RAM memory for program storage. Data in the first 27 bytes of memory is retained when the Control is "OFF" by rechargeable batteries within the Control, that are charged when the Control is "ON". A loss of data retention due to low battery voltage is indicated by a flashing of the LEDs and beeping for 2 seconds after "turn-on". This may be the situation with a new Control that has not been operated long enough to fully charge the batteries. Data loss results in the following default settings: ACCEL/DECEL =1, STEPS/SEC =1000, Baud =1200, and backlash compensation "off".

From fully discharged to fully charged requires 30 hours of Control "ON" time. A full charge will be maintained if the Control is "ON" for at least 45 min/day, or 5 hrs/week. The batteries have the capacity to retain data in memory for 4 weeks of non-use.

The table below shows how many bytes of memory each command will use in a program.

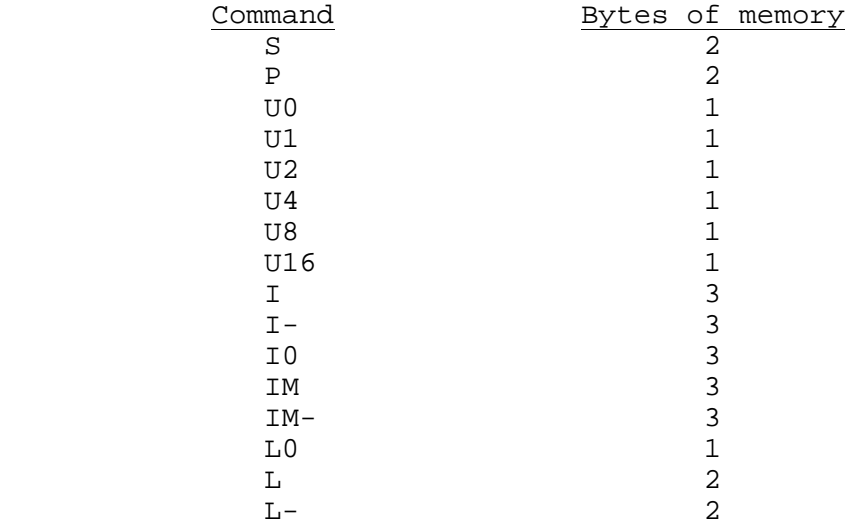

All other commands use allocated memory, or are "immediate" (not stored).Each command is stored and executed in the order it is received from a host or keyed-in at the front panel. Commands cannot be added to the program if the power was turned "OFF" and "ON", which is the same as a RESET condition. When a RESET condition has occurred the ACCEL/DECEL and the Baud rate are the only changes that can be made to a program. When other commands are sent from a host the existing program will be "cleared" from memory. The Control will not accept a new program whenbusy executing an existing one.

## **EXAMPLES**

The following examples can be input manually from the front panel or sent by a host computer or terminal over the RS-232C. For entries made from the front panel, the first letter refers to the Command selected from the menu (LEDs) using the arrow keys. The space between commands is the "ENT" key on the front panel; the "R" is the "RUN" key.

**EXAMPLE #1,** 3 bytes RAM: Index 200 Steps **I200 R I200** INDEX 200 steps **R** RUN  $START$   $\rightarrow \rightarrow \rightarrow \rightarrow \rightarrow$  END **EXAMPLE #2**, 6 bytes RAM: Auto-Reverse **I401 I0 R I401** INDEX 401 steps **I0** INDEX to Zero (-401 steps in this case) **R** RUN  $\begin{minipage}{.4cm} \bf{R}\quad RUN & \begin{minipage}{.4cm} \bf{S} \qquad TART/END & \begin{minipage}{.4cm} \end{minipage} \end{minipage} \end{minipage}$ 

the contract of the contract of the contract of the contract of the contract of ::

NOTE: By connecting a toggle switch to Connections 4 and 5 of I/O, the above program can provide a switch controlled continuous running auto-reverse.

The above example will dwell for 65 ms before reversing. By using a P0 command, this time will be reduced to 4.2 ms. The motor will still accelerate and decelerate at the set rate.

In this example the motor will dwell for only 4.2 ms before reversing direction: **I401 P0 I0 P0 R**

**EXAMPLE #3**, 9 bytes RAM:

Repeating Index two directions with wait and output

#### **U1 I800 L10 L-2 R**

**U1** Wait for LOW on User Input holding Output LOW while waiting

**I800** INDEX 800 steps

**L10** Do 10 times (The actual number of times the program is repeated will be one less the Loop value, and two less for any non-Loop command directly preceding the Loop)

- **L-2** LOOP from beginning with reverse direction
- **R** RUN

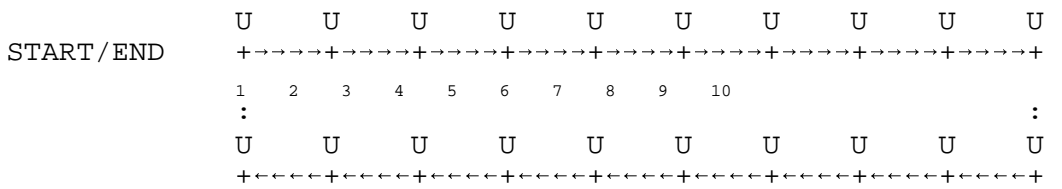

#### **EXAMPLE #4**, 20 bytes RAM:

Homing and looping using loop-marker

#### **S700 IM-200 L-0 S1500 U1 I200 L11 S2000 I0 L4**

- **S700** STEPS/SEC to 700
- **IM-200** Move to Negative limit, INDEX "off" 200, zero position.
- **L-0** Set loop-marker to here in program. Succeeding Loops will branch to this point.
- **S1500** STEPS/SEC to 1500
- **U1** Wait for LOW on User Input, Output LOW while waiting
- **I200** INDEX 200 steps
- **L11** Do 11 times (The actual number of times the program is repeated will be one less the Loop value, and two less
	- for any non-Loop command directly preceding the Loop)
- **S2000** STEPS/SEC to 2000

**I0** INDEX to Zero

**L4** Do 4 times from loop-marker

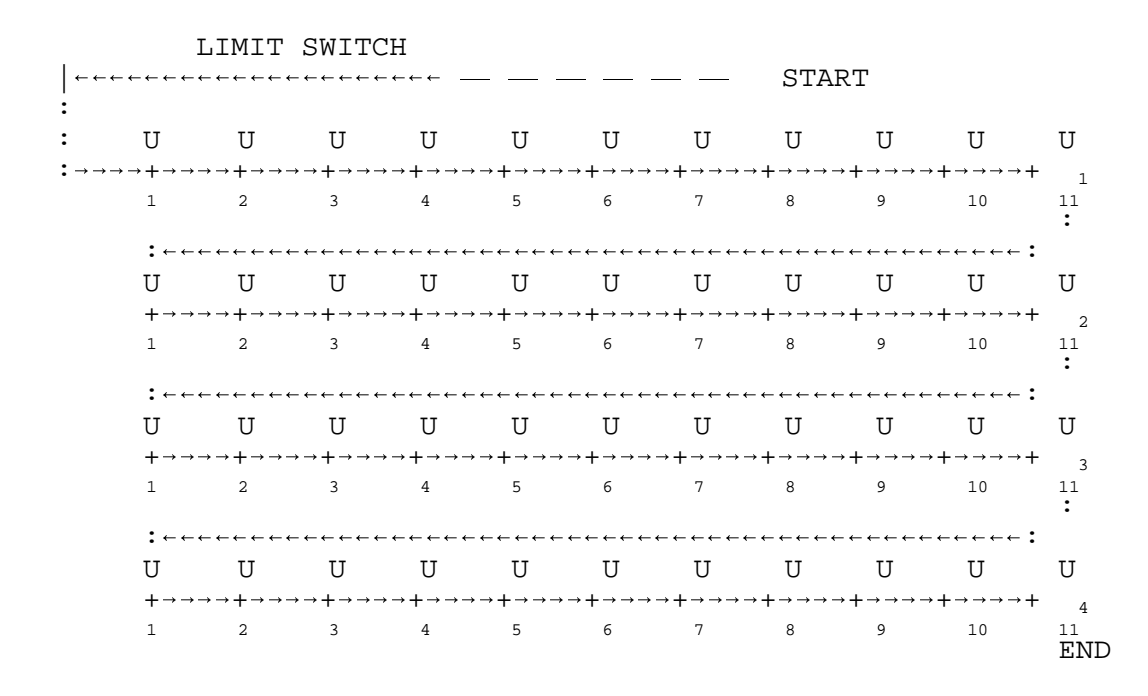

## **EXAMPLE #5**, 33 bytes RAM:

Several different Indexes, Pausing between each one

#### **I100 P5 I250 P5 I400 P5 I550 P5 I600 P5 I1100 P5 I0**

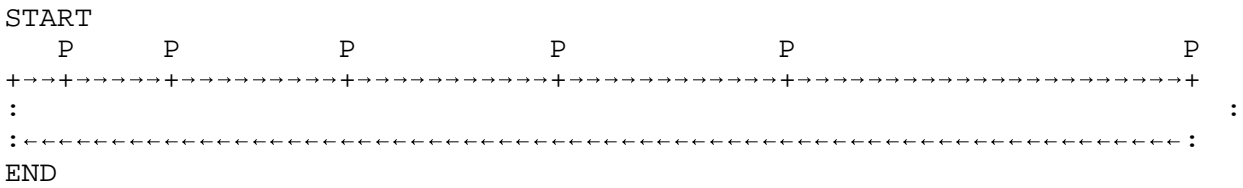

## **PROGRAMMING FROM BASIC ON A IBM TYPE COMPUTER**

The procedure for programming the 86MM from BASIC is:

1. Make the 3 wire RS-232 connection from the host computer to the 86MM.

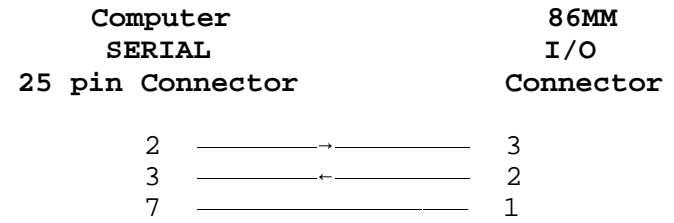

If a shielded cable is used, connect the shield to connection 12 on the 86MM I/O.

- 2. Turn ON the Control and the host computer. NOTE: A framing error may occur on the host's receiver when the 86MM is turned ON or reset while the host is ON. The host will display the "Device I/O error" message when the BASIC program is started. To prevent this error turn ON the host after the 86MM or only connect the RS232 cable after the host and the Control have been turned ON.
- 3. Boot BASIC on the computer. (PC users can also use: "Terminal" program located in Accessories in Windows 3.1 or "HyperTerminal" with Windows 95, set baud to 1200, Even parity, 7 data bits, 2 stop bits, and set flow control to None).
- 4. Create a BASIC program that incorporates the following:
	- a. Open the RS-232 port on the computer with an OPEN COM statement.
	- b. Print "EZT" to the 86MM Control to get the Control ON-LINE, Zero the Absolute Position Register and to Toggle echo off. The "Z" Zeros the Absolute Position Register, that would have accumulated steps if the motor had been run in the JOG/SLEW mode. The echo off ("T") will prevent the computer's receive buffer from filling with unwanted characters.
	- c. Print the 86MM program to the Control.
	- d. Wait for the ready (">") prompt, indicating the 86MM program has finished running.
	- e. Perform data acquisition or control function for this motor position.
	- f. If desired, request motor position from the 86MM.
	- g. Print another program to the 86MM. NOTE: To prevent the new program from being added to the last program in the 86MM, send the Clear ("C") command prior to the new program.

The following example demonstrates a method for programming the 86MM over the RS-232 by sending commands from BASIC.

90 REM 86MM-1 BASIC Example Program 95 REM Open RS-232 (COM1:), 1200 Baud, control lines disabled, ASCII 100 OPEN "COM1:1200,E,7,2,CS0,DS0,ASC" AS #1 105 REM Enable, Zero position register, Toggle echo off 110 PRINT#1,"EZT" 115 REM Clear any existing program, 1000 Steps/Sec, Index 1500 steps 120 PRINT#1,"C S1000 I1500 R" 130 GOSUB 500 135 REM Clear existing program, Index 900 steps 140 PRINT#1,"C I900 R" 150 GOSUB 500 155 REM Clear existing program, Index 1000 steps 160 PRINT#1,"C I1000 R" 170 GOSUB 500 175 REM Clear existing program, 3000 Steps/Sec, Index to zero 180 PRINT#1,"C S3000 I0 R" 190 GOSUB 500 390 PRINT "DONE RUNNING 86MM CONTROL" 400 END 499 REM Wait until ready (">") prompt appears in receive buffer 500 C\$=INPUT\$(1,#1) 510 IF C\$ <> ">" THEN 500 515 REM Request motor position from 86MM and print on your computer 520 PRINT#1,"X" 530 INPUT#1,P 540 PRINT "MOTOR POSITION="; P; "STEPS" 550 REM Your routine for end of Index would go here 600 RETURN

## **LINKING CONTROLS**

Users that require more than one motor can link 86MM Controls together. Multiple Controls can be operated from a single RS232 port by linking. When linking multiple Controls together addressing is accomplished by enclosing information in brackets. Information between brackets is relayed to succeeding Controls. The number of brackets used determines the destination of the information. As each Control receives the information, it removes a set of brackets and relays the remainder of the instruction to the next Control. Up to 255 Controls can be linked together and programmed in this manner. All the yellow and green LEDs on the Control's front panel will light when in this "relay mode". For example, if four Controls are linked together and the fourth Control is to be programmed, the instruction for that Control would be placed within three brackets. The first Control receiving the information would remove one set of brackets and relay the information along, the second Control would remove the second set of brackets and the third Control would remove the third set and relay the instructions to the fourth without any brackets. The targeted fourth Control would then be programmed with the information.

Additionally, requests from the host to a specific Control for Absolute Position Register value or Ready prompt are always relayed by every Control to the host. **EXAMPLES:**

This will program Control #4 to Index 800 Steps.

**[[[C I800 R]]]**

This polls Control #2 to see if it is busy.

**[B]**

This requests motor position of Control #3.

**[[X]]**

The procedure for linking Controls:

1. Connect the RS-232 from the host to the 86MM Controls as shown.

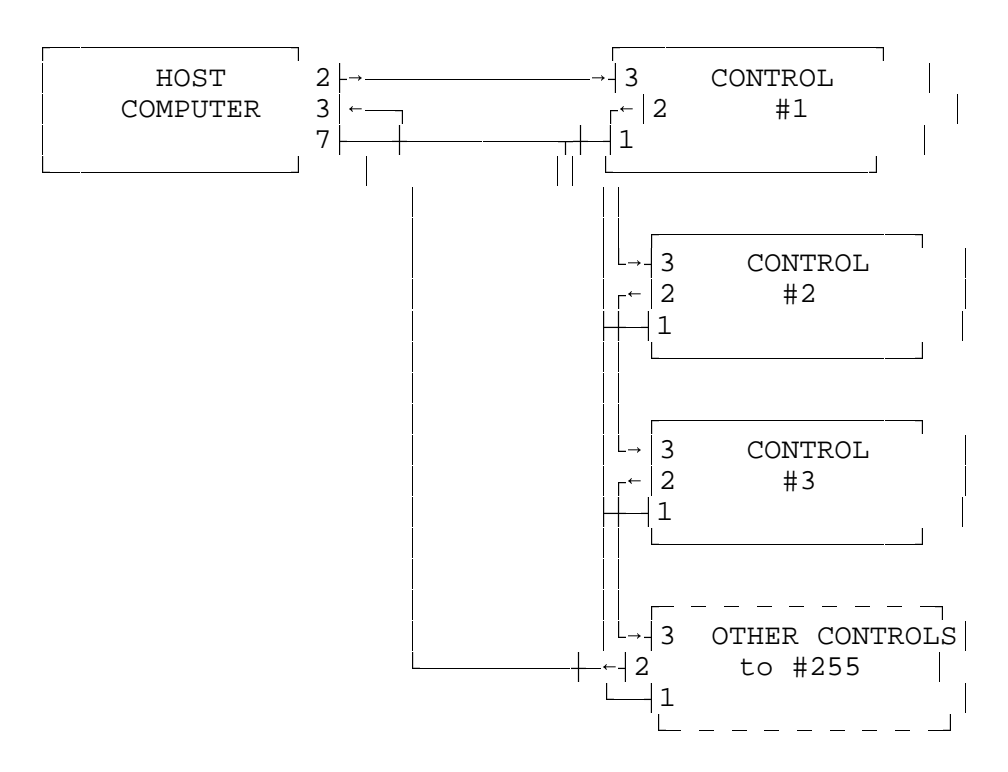

- 2. Set RS-232 parameters on the host and Controls the same.
- 3. Initialize Controls by sending the following.

## **EZT**

The "E" commands all the Controls ON-LINE. The "Z" Zeros the Absolute Position Registers that would have accumulated steps if the Controls were run in the JOG/SLEW mode. The "T" Toggle the echo off preventing unwanted replication of information to each Control.

4. Use brackets to address each Control.

# **TROUBLESHOOTING PROCEDURE**

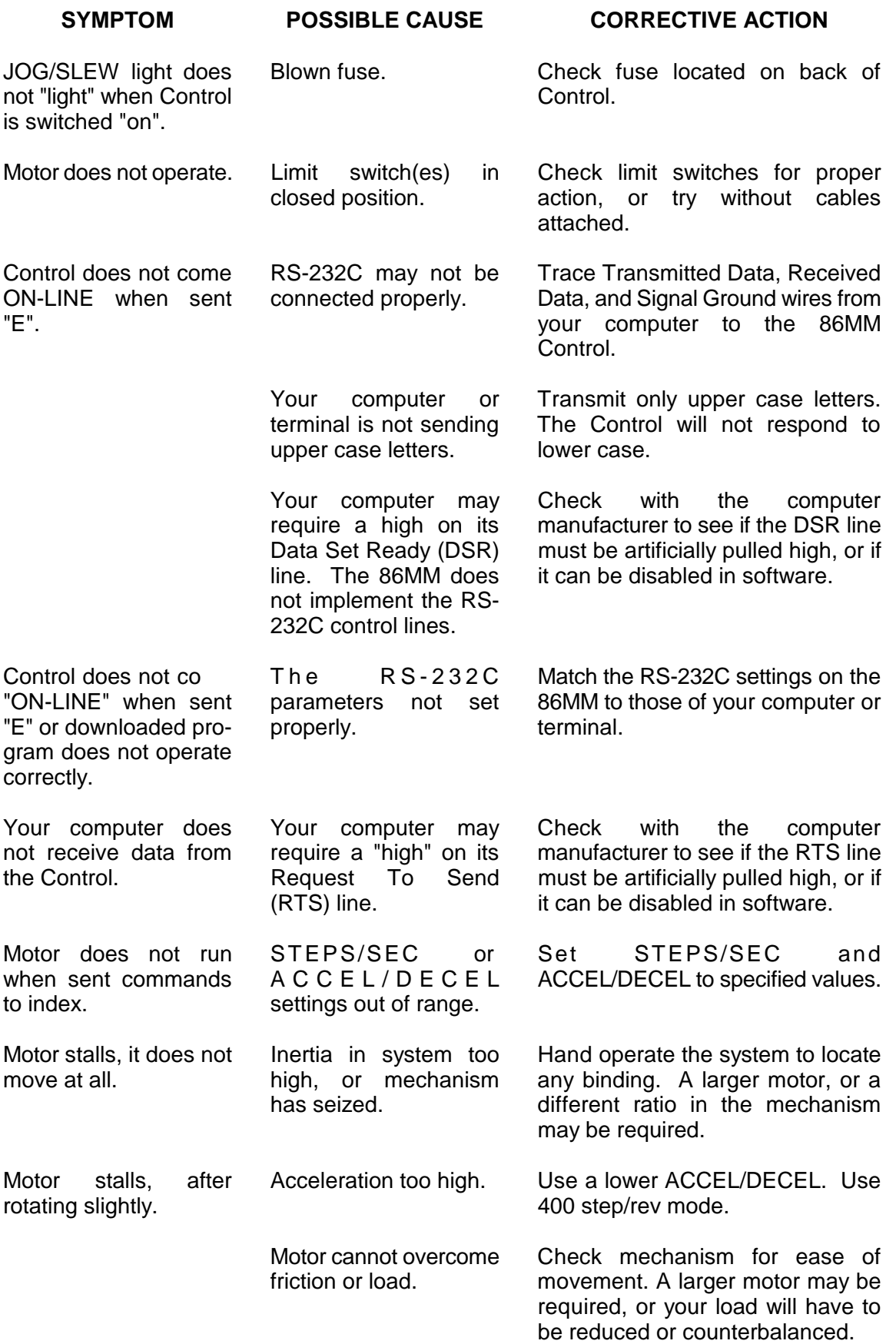

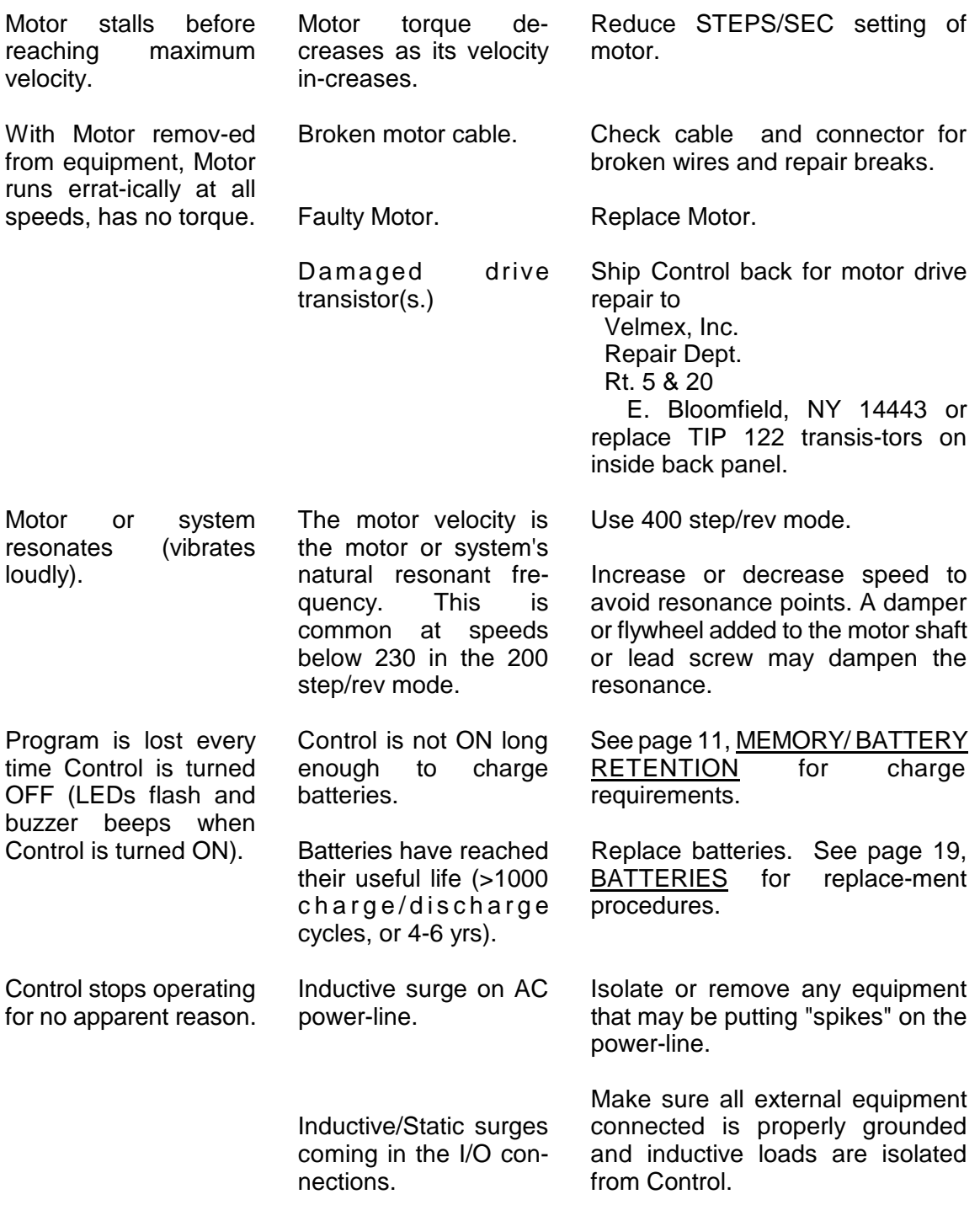

#### **LIMIT SWITCHES**

Limit switches are included on most UniSlide assemblies. The 86MM cable with the 7 pin Amphenol connector plugs into these limit switches. The limit switch inputs are active-low (normally high by a 1K ohm resistor connected to +5V).

The Positive limit is activated by a switch closure between pin E (Signal Gnd) and D (+ Limit). When activated, motion in the positive direction (Motor rotating CW, Slider moves away from motor) is terminated and the Control will proceed to the next command in the program.

The Negative limit is activated by a switch closure between pin B (Signal Gnd) and A (- Limit).

# **CABLES**

#### **Caution**:

It is not recommended that the motor cable be extended or altered in any other way. If motor cable must be extended the proper wire size should be used to prevent voltage drop. For motor cables to 15 feet use #16 wire. For motor cables to 30 feet use #14 wire. For motor cables to 45 feet use #12 wire.

Motor and limit switch cables should not be put in a common conduit with other wiring.

If cables must be near inductive loads (transformers, motors, etc.) or near high energy sources, shielding of the cables may be required.

RS-232 cables should be limited to a maximum of 20 feet. However, with special EIA cable 50 feet is possible.

#### **BATTERIES**

Batteries do not require servicing, they have an estimated life of greater than 1000 charge/discharge cycles or 4 to 6 years.

To replace batteries:

- 1. Unplug Control from AC power.
- 2. Remove screws (hex nuts) at each corner of the rear panel.
- 3. Tilt rear panel back.
- 4. Pull cover rearward and up to remove.
- 5. Slide battery retaining clips off batteries.
- 6. Replace batteries following polarity markings.

#### **Caution**:

Replacement batteries should have the following characteristics:

Three 1800 mAH, High Temperature Nickel Cadmium "C" Size, 180 mA charge rating ( SANYO Model No. KR-CH, or SAFT Model No. 2.0PT ).

The following batteries can be substituted, but not being high- temperature type, useful life may be reduced.

Radio Shack Cat. No. 23-141, or Cat. No. 23-124.

The No. 23-124 batteries have 1100 mAH capacity, reducing program retention to 2 weeks.

#### **FUNCTIONAL**

A complete microcomputer-based Controller/Driver for stepping motor control.

Interactive limit switch inputs (TTL) for CW and CCW direction.

One User Input (TTL), and one User Output (0 or +5V, 10 ma sinking capability).

Programming through full-duplex RS-232C port (300 to 7200 Baud settable, 7 Data bits, Even parity, 2 Stop bits, ASCII) or from a 16-key front panel keyboard.

User available RAM for program storage is 101 bytes, 27 bytes with battery back-up.

Motor is manually controllable at the front panel.

**JOG/SLEW, ACCEL/DECEL, STEPS/SEC, PAUSE/OUTPUT, USER I/O, INDEX,** and **LOOP** menu LEDs for input selection.

**CLEAR, Run, M, -, | , | , Ent,** and **0** to **9** buttons at the front panel.

Remote Run and Reset input (TTL) connection at the front panel.

Six foot motor and limit switch cables with connectors

#### **MOTOR COMPATIBILITY**

For use with  $1.8^{\circ}$  Permanent Magnet stepper motors, 5 amp/phase max. The 86MM Control is factory adjusted for a particular motor current.

#### **PHYSICAL**

- Weight: 19.5 lbs.
- Height: 8.5 inches
- Width: 11.2 inches
- Depth: 14.0 inches

#### **ELECTRICAL REQUIREMENTS**

120VAC 60Hz, 350 watts

#### **ENVIRONMENTAL**

 $32^\circ$  to 120 $^\circ$  F Convection cooling